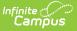

## **Tool Rights (Instruction)**

Last Modified on 10/21/2024 8:20 am CDT

Tool Rights determine the level of access users have to tools throughout Campus. Normally, tool rights are granted with distinctions between Read, Write, Add, and Delete access. However, most Instruction tool rights are all or nothing. Marking a rights checkbox for many Instruction tools gives users and groups full access to the tool.

Instruction tool rights display in **two sections**. Rights that apply to a specific tool display at the top of the **Tool Rights** list in the Instruction group. Rights that apply to multiple tools display in the **Additional Access Rights** section below, under Instruction Messaging and Instruction Tools.

Note: The *Enhanced Curriculum* tool right, which is required to access many Campus Learning tools, is in the Additional Access Rights > Instruction Tools section.

| ≡ Q Infinite<br>Campus                                     | 23-24 Harrison High 🧳 ? 🏭 💄           |  |  |
|------------------------------------------------------------|---------------------------------------|--|--|
| Tool Rights ☆ User Management > User Accounts > Tool Right |                                       |  |  |
| teachersonKatie Teacherson, Katie                          |                                       |  |  |
| User Tool Rights Editor                                    |                                       |  |  |
| Search Campus Tools                                        |                                       |  |  |
| Enter text to search for matching tools                    |                                       |  |  |
| Tool Rights                                                |                                       |  |  |
| ✓ Instruction                                              | All 🗹 Read 🗹 Write 🗹 Add 🗹 Delete     |  |  |
| ► Overview                                                 | All                                   |  |  |
| ► Students                                                 |                                       |  |  |
| ► Grades                                                   |                                       |  |  |
| <ul> <li>Scheduling</li> </ul>                             | All                                   |  |  |
| ► Reports                                                  | ✓ All                                 |  |  |
| ► Settings                                                 | 🗹 All 🛛 🗹 Read 🗹 Write 🗹 Add 🗹 Delete |  |  |
| <ul> <li>Student Information</li> </ul>                    | All Read Write Add Delete             |  |  |
| <ul> <li>Attendance Office</li> </ul>                      | All Read Write Add Delete             |  |  |
| Ir                                                         | struction tool rights.                |  |  |

Instruction rights appear below the list of Campus Tools rights.

This table describes access granted by tool rights in Instruction. Sub-rights control access to specific aspects or functions within a tool and are *italicized* below. The **I** icon indicates features that are part of a Campus Learning license.

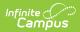

| Tool Right Instruction |                                                  | Access Granted Full rights to Instruction tools.                                                                                                  |  |
|------------------------|--------------------------------------------------|----------------------------------------------------------------------------------------------------|--|
|                        |                                                  |                                                                                                    |  |
| Other Curriculum       | Rights to the the Other Curriculum planner view. |                                                                                                    |  |
| Students               | Roster                                           | Full rights to the Roster.                                                                                                    |  |
|                        | Advisory                                         | Full rights to the Advisory tool.                                                                                                    |  |
|                        | Include Non-Advisory<br>Sections                 | Rights to view the Advisory tool for all of of a teacher's sections, regardless of whether the Advisory checkbox is marked on the course/section. |  |
|                        | Attendance                                       | Full rights to Attendance.                                                                                                    |  |
|                        | Class Serve                                      | Full rights to Class Serve.                                                                                                    |  |
|                        | Lockers                                          | Rights to view the Lockers tool.                                                                                                    |  |
|                        | Edit Lockers                                     | Access to make changes to locker assignments. Without this tool right, the Lockers tool is read-only.                                             |  |
|                        | Positive Attendance                              | Full rights to Positive Attendance                                                                                                    |  |
|                        | Seating Charts                                   | Full rights to Seating Charts.                                                                                                    |  |
|                        | Student Groups                                   | Full rights to Student Groups.                                                                                                    |  |
|                        | Course Requests                                  | Full rights to Course Requests.                                                                                                    |  |
|                        | Student Course<br>Recommendations                | Full rights to Student Course Recommendations.                                                                                                    |  |
| Grades                 | Grade Book                                       | Full rights to the Grade Book and all tool rights within it<br>(with the exception of those governed by the sub-rights<br>below, if not marked).  |  |
|                        | Edit Grading Scales                              | Rights to Grading Scales in Grade Book Settings.                                                                                                  |  |
|                        | Edit Assignment<br>Marks                         | Rights to Assignment Marks in Grade Book Settings.                                                                                                |  |
|                        | Post Grades                                      | Full rights to the Post Grades tool.                                                                                                    |  |
|                        | Progress Monitor                                 | Full rights to the Progress Monitor.                                                                                                    |  |
|                        | Standards Portfolio                              | Rights to the Standards Portfolio in the Progress Monitor<br>to view all grades given for standards across a student's<br>school career.          |  |
|                        | All Years/Courses                                | Allows teacher to view data for all years and courses that the student has taken in the Portfolio.                                                |  |

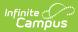

| Tool Right             |                                                                                                    | Access Grant                                                                                                    | ed                         |
|------------------------|----------------------------------------------------------------------------------------------------|----------------------------------------------------------------------------------------------------|----------------------------|
|                        | Standardized Test                                                                                                    | Full rights to th                                                                                                    | e Standardized Tests tool. |
|                        | Assignment Overview                                                                                                    | Full rights to th                                                                                                    | e Assignment Overview.     |
| Curriculum<br>Planning | Curriculum Library<br>District Manager                                                                                                    | Allows users to view curriculum in the Library and remove<br>curriculum from the library that was added by any user,<br>not just their own shared curriculum. |                            |
| Scheduling             | Responsive<br>Scheduling                                                                                                    | Full rights to Responsive Scheduling                                                                                                    |                            |
|                        | Roster Verification                                                                                                    | Full rights to Roster Verification.                                                                                                    |                            |
| Reports                | Rights to all reports. Rights can also be granted individually by report:                                                                                                    |                                                                                                    |                            |
|                        | <ul> <li>Assignment Analysis Report</li> <li>Assignment Standards Report</li> <li>Attendance Change Tracking</li> <li>Attendance Register</li> <li>Attendance Summary</li> <li>Blank Spreadsheet Report</li> <li>Curriculum Report </li> <li>Flagged Assignments Report</li> <li>Grade Book Export</li> <li>Grades Report</li> <li>Missing Assignments Report</li> <li>Portal Usage Report</li> <li>Positive Attendance Summary</li> <li>Report Cards</li> <li>Roster Report</li> <li>Scored Rubrics Report</li> <li>Section Standards Report</li> <li>Section Summary</li> <li>Student Assessment Summary</li> <li>Report</li> <li>Student Summary Report</li> <li>Teacher Schedule</li> </ul> |                                                                                                    |                            |
| Settings               | Campus Learning<br>Usage                                                                                                    | Full rights to Campus Learning Usage.                                                                                                    |                            |
|                        | Digital Learning<br>Applications<br>Configuration                                                                                                    | Full rights to Digital Learning Applications Configuration.                                                                                                   |                            |
|                        | Discussions<br>Administration                                                                                                    | Full rights to Discussions Administration.                                                                                                    |                            |
|                        | Engagement Check-<br>In Administration                                                                                                    | Full rights to Engagement Check-In Administration                                                                                                    |                            |
|                        | Google Drive<br>Configuration                                                                                                    | R/W/A/D access to Google Drive Configuration.                                                                                                    |                            |
|                        | Google Drive<br>Preferences                                                                                                    | R/W/A/D access to Google Drive Preferences.                                                                                                    |                            |
|                        | Roster Verification<br>Event Log                                                                                                    | R/W/A/D access to Roster Verification Event Log.                                                                                                    |                            |

Infinite Campus

**Tool Right** 

**Access Granted** 

Roster Verification Event Wizard R/W/A/D access to Roster Verification Event Wizard.

## **Additional Access Rights**

Tool rights that apply to access in more than one tool can be found in the Additional Access Rights section

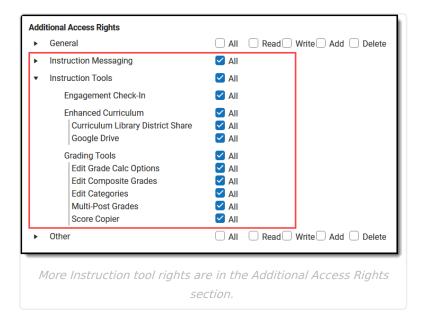

## Instruction Messaging

| Tool Right                     | Access Granted                                                                      |
|--------------------------------|-------------------------------------------------------------------------------------|
| Class Message                  | Rights to create and send Class Messages in Message Center > New.                   |
| User Group Template            | Rights to create a Class Message temple for the user's user group(s).               |
| Grades Message                 | Rights to create and send Grades Messages in Message Center > New.                  |
| User Group Template            | Rights to create a Grades Message temple for the user's user group(s).              |
| Missing Assignments<br>Message | Rights to create and send Missing Assignments Messages in Message<br>Center > New.  |
| User Group Template            | Rights to create a Missing Assignments Message temple for the user's user group(s). |

## **Instruction Tools**

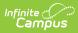

| Tool Right                              | Access Granted                                                                                                    |
|-----------------------------------------|----------------------------------------------------------------------------------------------------|
| Engagement<br>Check-In                  | Full rights to the Engagement Check-In tool in Instruction. Rights to the Engagement Check-In Administration tool are assigned under System Administration > Campus Learning.                                                                                                    |
| Enhanced<br>Curriculum                  | <ul> <li>This is an important tool right for Campus Learning districts. This right gives access to all advanced assignment tools, including:</li> <li>The Summary, Attach Content, and Add a Task areas of assignments, including, Discussions, Quizzes, and Submissions.</li> <li>Resources</li> <li>Folders</li> <li>Individualized dates for assignments</li> <li>Scoring Rubrics</li> <li>Score Analysis</li> <li>Release Scores</li> </ul> |
| Curriculum<br>Library District<br>Share | Rights to share curriculum to the Library.                                                                                                    |
| Google Drive                            | If enabled at the district level, gives rights to align Google Drive files to assignments.                                                                                                    |
| Grading Tools                           | Rights to a variety of tools used in grading, which can be accessed through the Grade Book, Planner, and/or Progress Monitor.                                                                                                    |
| Edit Grade Calc<br>Options              | Rights to Grade Calc Options in Grade Book Settings.                                                                                                    |
| Edit Composite<br>Grades                | Rights to edit Composite grading setup in Grade Calc Options.                                                                                                    |
| Edit Categories                         | Rights to Categories in Grade Book Settings. With this right, teachers can<br>create their own categories and edit categories pushed to the section from<br>the course or course master. Note that for teachers to edit categories for a<br>course linked to a course master, Categories must also be unlocked at the<br>Course Catalog level as well.                                                                                          |
| Multi-Post<br>Grades                    | Rights to Multi-Post Grades in Grade Book Settings. Teachers without this sub-right can still access this tool in Post Grades.                                                                                                    |
| Score Copier                            | Rights to use the Score Copier to receive scores for students who have transferred into a teacher's sections.                                                                                                    |